# 2020 年度海外留学支援制度(大学院学位取得型)

# 申請の手引き【個人応募者用】

【重要】応募するためには、事前登録手続きが必要です。未登録の場合は、2019 年 10 月 11 日(金) 13 時(日本時間)までに、日本学生支援機構(以下「機構」という。)ホームページより事前登録を行 ってください。

- □ 応募にあたっては、「2020 年度海外留学支援制度(大学院学位取得型)募集要項(個人応募用)」 (以下「募集要項」という。)、「2020 年度海外留学支援制度(大学院学位取得型)(大学取りまとめ応 募・個人応募共通)願書記入例及びよくある質問(Q&A)」(以下「記入例・Q&A」という。)を確認して ください。「募集要項」に記載している「5.資格要件」の各要件を満たさない場合は審査の対象となり ませんので、「募集要項」でよく確認してください。
- □ 応募書類は、「2020 年度海外留学支援制度(大学院学位取得型)申請の手引き【個人応募者用】」 (以下「申請の手引き」という。)、「記入例・Q&A」に従って、作成・提出してください。
- □ 応募書類の欠落(不足)や記入漏れ等があった場合は、審査の対象となりません。また、機構が応 募書類を受理した後は、応募書類の差し替えや訂正は認めません。
- □ 高等専門学校専攻科等を修了し、学士の学位を取得した者あるいは取得見込みの者については、 本「申請の手引き」において「大学学部」を当該校に読み替えてください。
- □ 本「申請の手引き」は、個人応募者用です。大学取りまとめ応募による応募者は、「2020 年度海外留 学支援制度(大学院学位取得型)申請の手引き【大学取りまとめ応募・応募者用】」を確認してくださ い。

# 応募書類の作成・提出方法

### 提出期間:2019 年9月5日(木)~10 月 15 日(火)13 時(日本時間)

・応募書類はオンラインシステム提出必着

・推薦状は郵送又は宅配便による提出で、2019 年 10 月 15 日 (火)消印有効 ※ただし、10 月 23 日(水)までに到着したもののみ有効

※事前登録(オンラインシステム)、応募書類の提出(オンラインシステム)又は推薦状の提出(郵送等)の いずれか一つでも提出期限を過ぎた場合は、いかなる理由があっても応募を受け付けかねますので、 あらかじめご了承ください。

### 提出するものは以下の4点です。

## <オンラインシステム(マイページ)で提出する書類>

※ファイル名の「○○○○」には、応募者氏名を全角カナで入力してください。

### i. Excel ファイル:「願書ファイル(様式1)」

ファイル名:「○○○○\_2020 様式.xlsx」

### ii. Word ファイル:「記述ファイル(様式2)」

ファイル名:「○○○○\_2020 様式.docx」

ⅲ.PDF ファイル:PDF 指定の書類を1つにまとめたファイル

ファイル名:「○○○○\_応募書類.pdf」

### <郵送で提出する書類>

ⅳ.推薦状(紙媒体・厳封されたままのもの):2名の推薦者から1通ずつ

# Ⅰ.書類提出の流れ

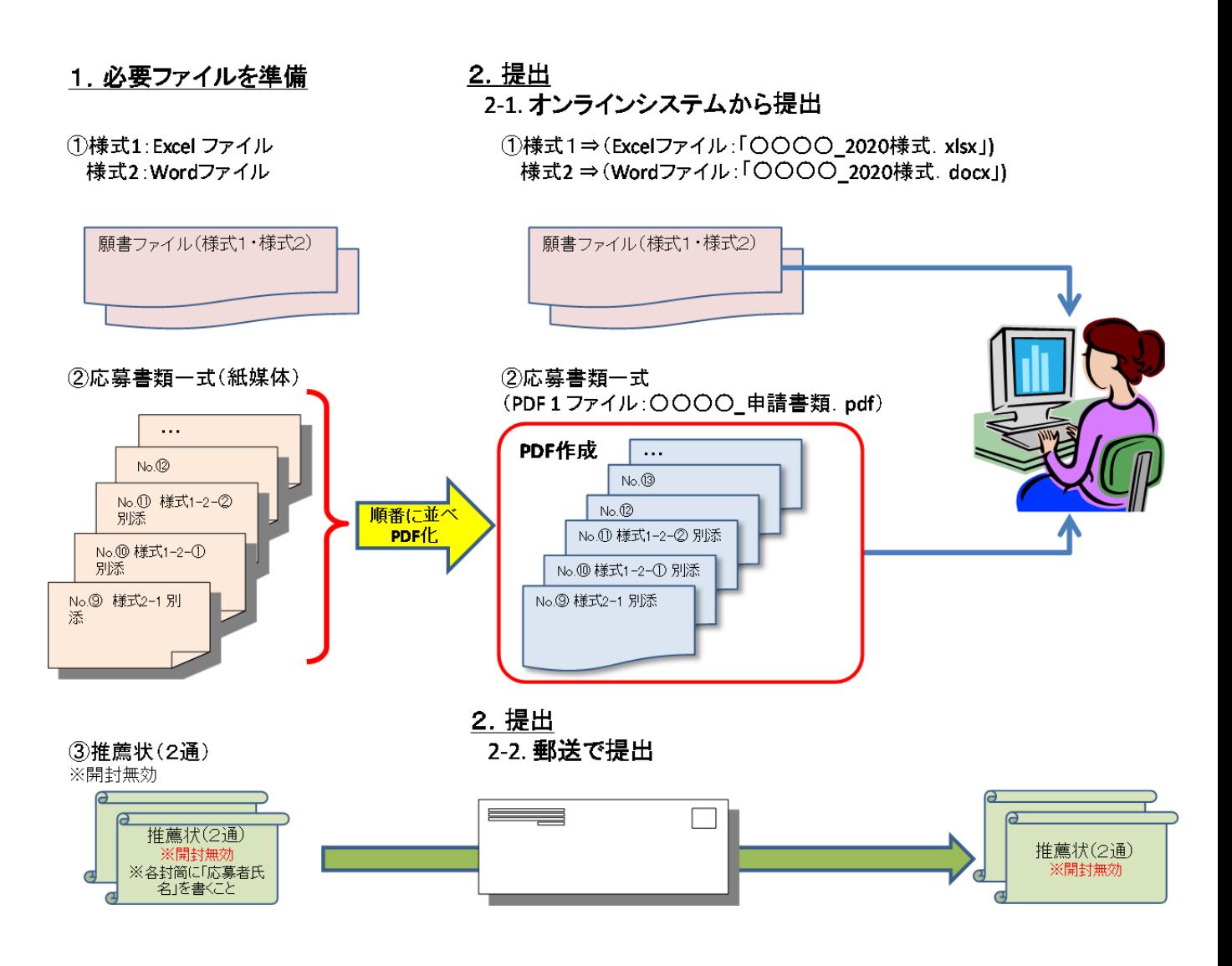

# Ⅱ. 応募書類作成方法について

書類の提出にあたり、「2020 年度海外留学支援制度(大学院学位取得型)『個人応募』出願書類確 認表(様式1-5)」(以下「出願書類確認表(様式1-5)」という。)で、応募書類をどの形式(Excel ファ イルか、Word ファイルか、PDF ファイルか)で提出するかを確認してください。

### i. Excel ファイル:「願書ファイル(様式1)」

- (1)「願書ファイル(様式1)」は、記入例を参照し、入力してください。
- (2)Excel ファイル名を、「○○○○\_2020 様式.xlsx」に変更してください。○○○○には、応募者自身の 氏名を全角カナで入力してください。
- (3)他のシートからデータが反映される箇所があるため、提出する時には他のシートも削除できないよ う保護をかけています。そのまま提出してください。

## ⅱ.Word ファイル:「記述ファイル(様式2)」

- (1)「記述ファイル(様式2)」は、記入例を参照し、入力してください。
- (2)審査時には、応募者から提出されたデータのまま(拡大等をせず)審査委員に渡します。審査委員 が読みやすいよう、ポイントは 10~10.5 を目安にし入力してください。また、文字切れがないかを必 ず確認してください。
- (3)Word ファイル名を、「○○○○\_2020 様式.docx」に変更してください。○○○○には、応募者自身 の氏名を全角カナで入力してください。

### ⅲ.PDF ファイル:PDF 指定の書類を1つにまとめたファイル

- (1)「出願書類確認表(様式1-5)」の「留意点」を参照し、応募書類を用意してください。PDF 指定の 書類とは、「出願書類確認表(様式1-5)」の「PDF 提出物」として記載されている書類です。
- (2)応募書類は全てA4判(レターサイズでも可。以下同じ。)に統一してください。証明書等でA4判よ り小さいものは、A4判用紙に貼付するなどして、A4判に統一するように努めてください。
- (3)日本語以外で作成された応募書類については、応募者が作成した日本語訳を添付してください (推薦状を除く)。
- (4)様式1-2-①、様式1-2-②の根拠書類として添付する留学先大学のホームページ等の資料 の右上に、「別添●」と記入してください。また、<mark>該当箇所が分かるように抜粋箇所付近に日本語訳</mark> を記入するとともに、マーカーや下線(必ず色付とする)を引く等、分かりやすく明示した上で提出し てください。

根拠書類が必要なのは、次の3項目です。

- ① 学位取得期間
- ② 求められる語学能力
- ③ 留学先大学の概要
- (5)PDF 化するにあたって、まず、書類が全て揃っているか、書類に不備がないかを確認してくださ い。確認できたら、PDF 指定のある書類を「出願書類確認表(様式1-5)」応募書類一覧の順に並 べて1ファイルにしてください。書類の漏れ落ちを防ぐために、応募書類を全て片面印刷しておくこ とを強くお勧めします。PDF 化するときに、必ずしも電子ファイルから PDF を作成する必要はなく、 コピー機等でスキャンして PDF を作成しても構いません。
- (6)特に、証明書類の中で両面印刷されているものについては、片面だけでなく、両面とも PDF 化され ているかをよく確認してください。なお、「大学学部以降の学業成績証明書」については、提出漏れ を避けるため、裏面の記載の有無にかかわらず、必ず両面とも PDF 化し、アップロードしてくださ い。
- (7)1つの資料が複数にわたる場合は、該当する書類の右下に、通し番号を付してください。
- (8)(6)の「大学学部以降の学業成績証明書」以外は、PDF ファイルに空白ページが生じないようにし てください。
- (9)PDF ファイル名を、「○○○○\_応募書類.pdf」に変更してください。○○○○には、応募者自身の 氏名を全角カナで入力してください。

## Ⅲ.提出方法について

## 1.「ⅰ.Excel ファイル:『願書ファイル(様式1)、ⅱ.Word ファイル:『記述ファイル(様式2)』及び「ⅲ. PDF ファイル:『PDF 指定の書類を1つにまとめたファイル』」

事前登録時に発行された ID とパスワードによりオンラインシステムにログインし、オンラインシステム内 の指示に従い、Excel ファイル、Word ファイル及び PDF ファイルをアップロードして、提出してください。 締切直前は、アクセスが集中することが予想されるため、余裕を持って提出してください。提出期限を 過ぎると、オンラインシステム上で応募書類、根拠書類をアップロードできなくなります。指定の箇所から アップロードされた応募書類以外は受け付けられませんので、注意してください。

### 2. 「ⅳ.推薦状」

- (1)推薦状が入った封筒の表に、応募者氏名を書いてください。
- (2)封筒の表に朱書きで、「海外留学支援制度(大学院学位取得型)応募書類在中」と記載してくださ い。
- (3)推薦状(2名分)は厳封したまま、書留又は宅配便等配達の記録が残る方法で、「募集要項」の 「15.応募書類等提出先及び本件照会先」宛に送付してください。
- (4)受理した推薦状は返却しません。

#### ※応募時に原本を提出するのは、推薦状のみです。